## **Programar una videollamada de Meet**

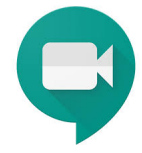

Programar una videollamada desde Google Calendar.

## Guía paso a paso

Para programar videollamadas de Meet en Google Calendar sólo tienes que crear un evento e invitar a usuarios.

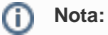

Los invitados pueden reenviar el enlace de la reunión a otros usuarios. Para que un usuario que no ha sido invitado pueda unirse al evento de Calendar, su solicitud debe ser aceptada por una persona de tu organización que participe en la reunión. En las reuniones organizadas a través de una cuenta personal de Google, solo puede admitir a estos participantes el creador de la reunión.

Los pasos que hay que seguir son los siguientes:

- 1. Crear un evento en **[Calendar](https://calendar.google.com)**
- 2. Haz clic en **Añadir videollamada de Google Meet** (aparecerá el ID de la reunión).
- 3. Haz clic en **Añadir invitados** e introduce los nombres o las direcciones de correo electrónico de las personas a las que quieras invitar.
- 4. Haz clic en **Guardar**.
- 5. Haz clic en **Enviar** para que los invitados reciban una notificación.

## Videotutoriales

Uso de Google Calendar y Meet

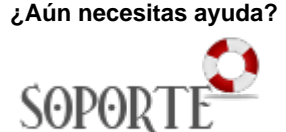

## Contenido relacionado

- [Guias y vídeos de cómo usar](https://sicpd.usal.es/pages/viewpage.action?pageId=14024745)  [Zoom](https://sicpd.usal.es/pages/viewpage.action?pageId=14024745)
- [Herramientas de](https://sicpd.usal.es/display/LAZ/Herramientas+de+videoconferencia+o+reuniones+virtuales)  [videoconferencia o reuniones](https://sicpd.usal.es/display/LAZ/Herramientas+de+videoconferencia+o+reuniones+virtuales)  [virtuales](https://sicpd.usal.es/display/LAZ/Herramientas+de+videoconferencia+o+reuniones+virtuales)
- [Google Meet.](https://sicpd.usal.es/display/LAZ/Google+Meet.+Videoconferencia)
- [Videoconferencia](https://sicpd.usal.es/display/LAZ/Google+Meet.+Videoconferencia) [Crear una videoconferencia](https://sicpd.usal.es/display/LAZ/Crear+una+videoconferencia+con+Meet)
- [con Meet](https://sicpd.usal.es/display/LAZ/Crear+una+videoconferencia+con+Meet) [Cómo utilizar Blackboard](https://sicpd.usal.es/pages/viewpage.action?pageId=12813042)